# 目录

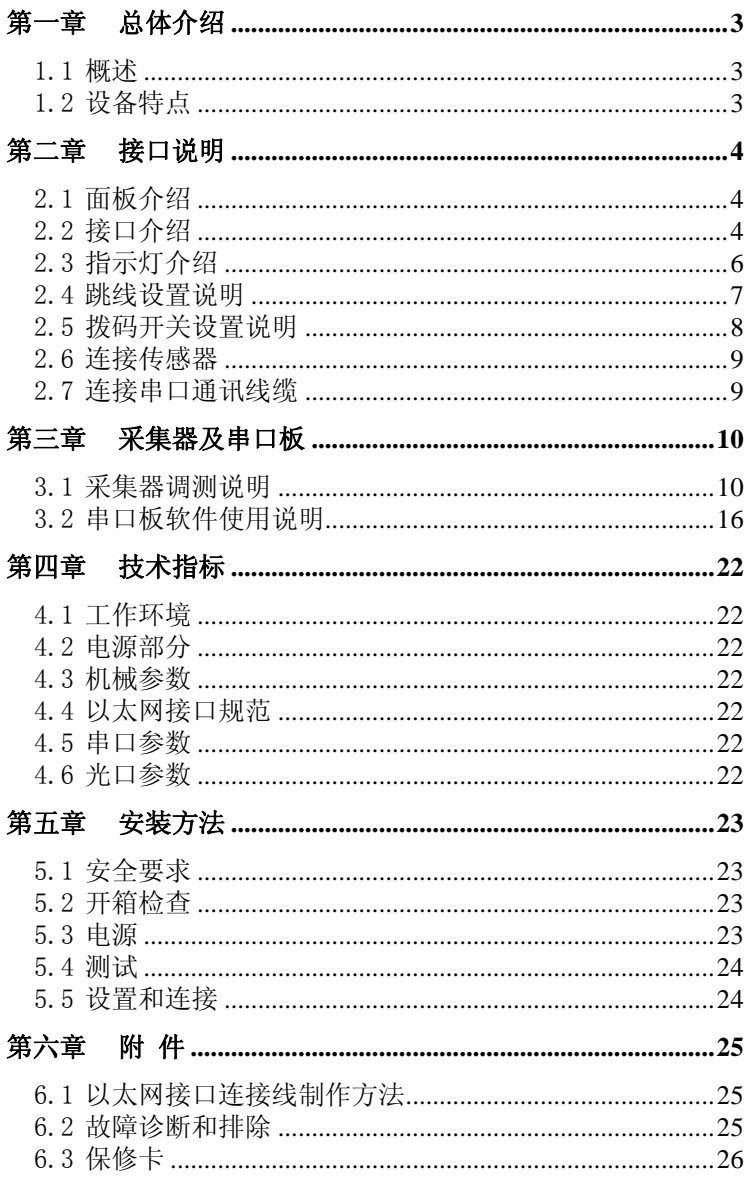

# 前 言

# 版本说明

本手册版本为:V1.0

#### 版权声明

本手册的版权归本公司所有,并保留对本手册及本声明的最终 解释权和修改权,未得到本公司的书面许可,任何人不得以任 何方式或形式对本手册内的任何部分进行复制、摘录、备份、 修改、传播、翻译成其它语言、将其全部或部分用于商业用途。

#### 免责声明

本手册依据现有信息制作其内容,如有更改恕不另行通知。本 公司在编写该手册的时候已尽最大努力保证其内容准确可靠, 但本公司不对本手册中的遗漏、不准确或错误导致的损失和损 害承担责任。

# 内容简介

本使用手册介绍了多功能一体化采集器的安装与使用方法。在 您第一次使用我们的设备之前,请务必仔细阅读所有资料,并 按照使用手册的各项说明安装和使用该系列产品,以避免因误 操作而损坏设备。感谢您使用我们的产品。

### 环境保护

本产品符合关于环境保护方面的设计要求,产品的存放、使用 和弃置应遵照相关国家法律、法规要求进行。

# 欢迎您对我们的工作提出批评和建议,我们将把您的意见视 为对我们工作的最大支持。

# 第一章 总体介绍

#### <span id="page-2-1"></span><span id="page-2-0"></span>1.1 概述

多功能一体化采集器有 8AI、8DI、4D0、1 路 I℃ 温湿度、1 路模 拟温度传感器、4 路智能设备采集串口,传输方式可以是 2\*E1/ 2\*以太 网/2\*光口三种选择。供电方式 DC-48 或 AC220V 可选。

#### <span id="page-2-2"></span>1.2 设备特点

- 4 路业务串口(2\*RS232+2\*RS485),接口采用工业接线端子, 串 口支持波特率 300bps-115200bps;
- 2 路以太网口,采用带灯 RJ45 接口,支持 10/100Mbps,全/半双 工自适应,支持交叉线直通线自动识别;
- 2 路光口,采用 1×9 配置光模块或 SFP 光模块,支持 100Base-FX 全双工。光模块速率 155Mbps,+3.3V 供电,LVPECL 电平,可选配 单纤/双纤、SC/FC 不同光接口类型,支持常规 2km、10km、15km、 20km、40km 等多种传输距离,默认 20km。
- 提供 8 路 AI 输入口(其中包括 4 路采集电流/电压输入,1 路市电 检测输入口,2 路电池监测口,1 路单温度通道 NTC),7 路 DI 输 入口(其中包括 7 路干接点输入和 1 个水浸输入), 1 路 I2 温 湿度传感器口, ,4 个继电器输出,1 个 RS232/485 通信口,2 个 E1 口,2 电口,2 个光口可选。

# 第二章 接口说明

# <span id="page-3-1"></span><span id="page-3-0"></span>2.1 面板介绍

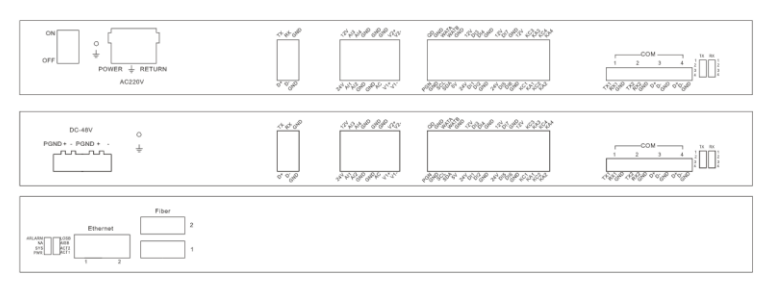

### <span id="page-3-2"></span>2.2 接口介绍

采集器提供的接口包括:

- 1.4 个电流/电压输入通道 2.1 个市电检测
- 3. 1个 I2C 温湿度传感器口 4. 2 个电池总电压
- 5.1 个单温度通道 NTC 6.4 个继电器输出口
- 7.1 个 RS485/232 本地调试口 8.8 个 DI(包含水浸)
- 9. 4 个业务串口

(COM1−2 为 RS232, COM3−4 为 择一个或两个 ) RS485)

11. 2 个以太网电口 12. 2 个 2M 口

13. 2 个 DC-48V 接口,其中 1 个 用于给其他设备供电;或一个 AC220V 接口

采集器还提供:

- 1.4 个指示灯,在设备内部 2.4 个跳线端子(J1、J2、J3、J4),
	- 在设备内部
- 3.1 个通信设置拨码开关(在设 备底面)
- 
- 
- 
- 
- 10. 2 个以太网光口(订货时可选

多功能一体化采集器用户手册

采集器各端子的定义和功能说明见下表。

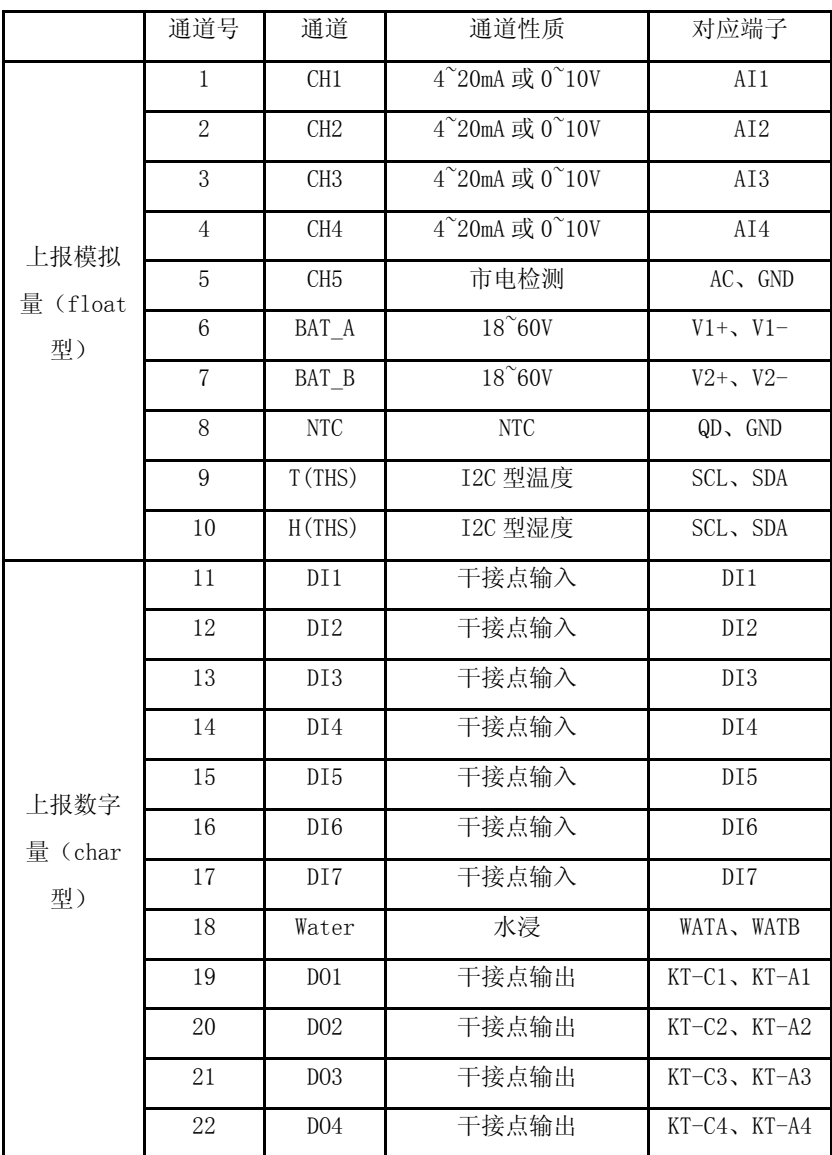

# <span id="page-5-0"></span>2.3 指示灯介绍

采集器内部提供了 4 个指示灯, 其具体定义和功能如下表所示。

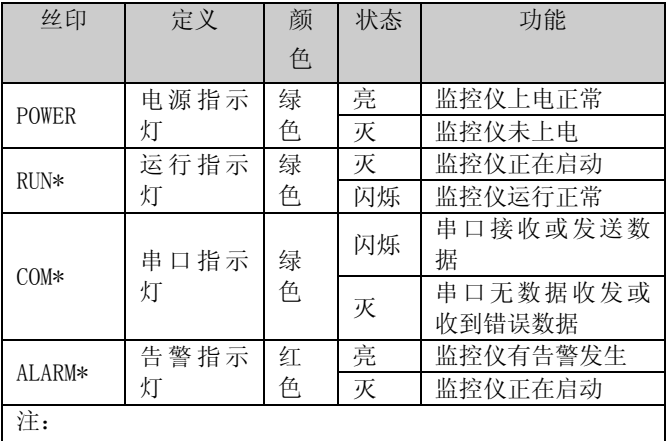

\*:该灯工作状态由软件控制

采集器外部面板指示灯

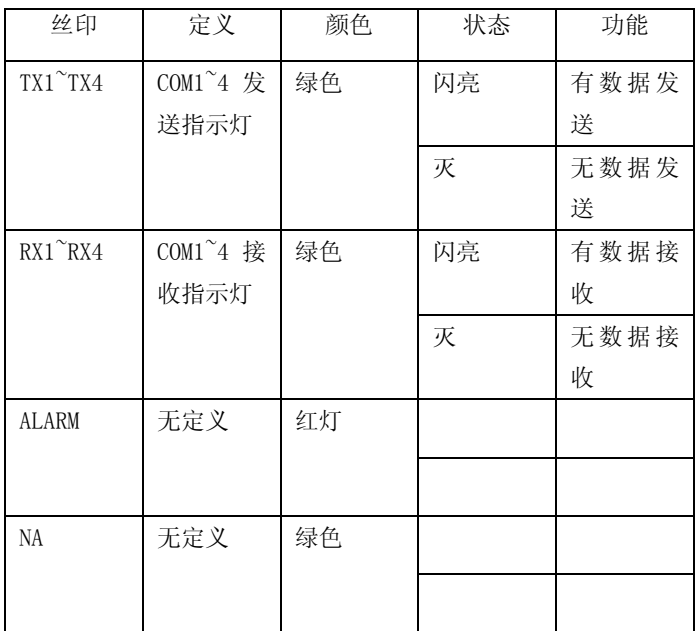

| <b>SYS</b>       | 系统指示            | 绿色 | 闪亮 | 系统正常                 |  |
|------------------|-----------------|----|----|----------------------|--|
|                  | 灯               |    | 灭  | 系统异常                 |  |
| PWR              | 电源指示            | 绿色 | 亮  | 电源正常                 |  |
|                  | 灯               |    | 灭  | 电源异常                 |  |
| <b>LOSB</b>      | E1 断码告          | 红色 | 亮  | E1 断开                |  |
|                  | 警指示             |    | 灭  | E1 连接正<br>常          |  |
| AISB             | E1 全 1 告<br>警指示 | 红色 | 亮  | E1 对端全<br>1 数据       |  |
|                  |                 |    | 灭  | E1 正常                |  |
| ACT1             | 第 1 路光<br>口指示   | 绿色 | 闪亮 | 光口连接<br>正常并有<br>数据收发 |  |
|                  |                 |    | 亮  | 光口连接<br>正常           |  |
|                  |                 |    | 灭  | 光口断开                 |  |
| ACT <sub>2</sub> | 第 2 路光<br>口指示   | 绿色 | 闪亮 | 光口连接<br>正常并有<br>数据收发 |  |
|                  |                 |    | 亮  | 光口连接<br>正常           |  |
|                  |                 |    | 灭  | 光口断开                 |  |

多功能一体化采集器用户手册

# <span id="page-6-0"></span>2.4 跳线设置说明

跳线 J1、 J2、J3、J4 (位置见 1.1 部件分布)用于设置 CH1、CH2、 CH3、CH4 的采集模式。跳线设置方式如下表所示。

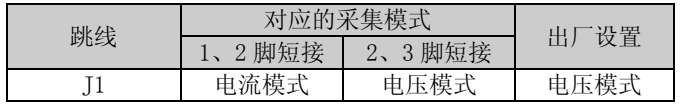

多功能一体化采集器用户手册

| г٥             | 电流模式             | 电压模式              | 压模式<br>电  |
|----------------|------------------|-------------------|-----------|
| J3             | 电流模式             | 电压模式              | 电压模式      |
| $\overline{4}$ | <b> 流模式</b><br>由 | 二樟子<br>$\pm$<br>电 | 、压模式<br>由 |

# <span id="page-7-0"></span>2.5 拨码开关设置说明

按码开关位置见 1.1 部件分布, 其丝印如下图所示。

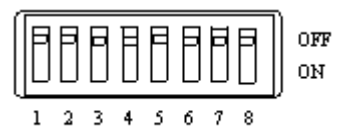

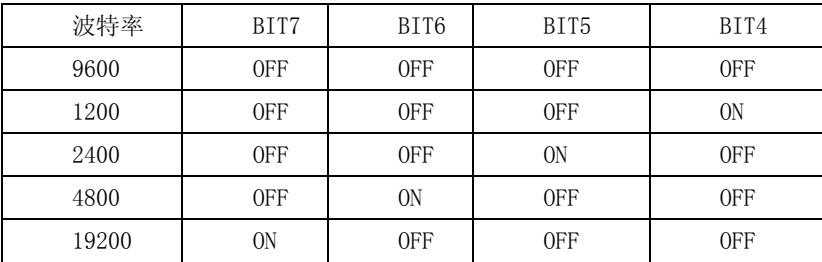

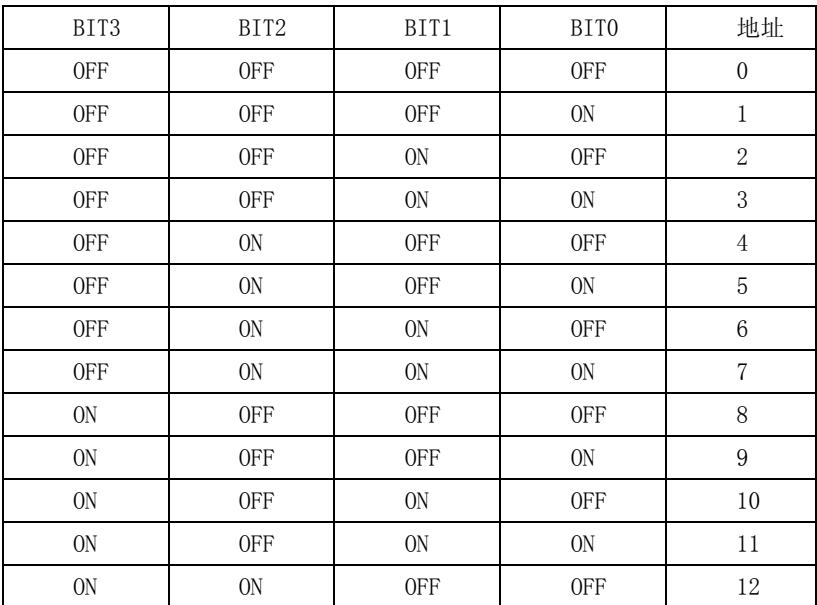

多功能一体化采集器用户手册

| 0N | 0N | <b>OFF</b> | 0N  | 1 2<br>⊥∪ |
|----|----|------------|-----|-----------|
| 0N | 0N | 0N         | 0FF | 14        |
| 0N | 0N | 0N         | 0N  | 15        |

### <span id="page-8-0"></span>2.6 连接传感器

采集器可接入的传感器为选配件:I2C 温湿度传感器等。其具体接线 方法请参见个传感器手册

注意

1. 当连接空调时,必须外接满足加强绝缘的中间继电器。

2.外接信号必须是 SELV 电路,要和电网做到加强绝缘隔离。

 3. 当 DO 控制外接其他强电产品,比如空调、灯等,需要加中间继电 器、交流接触器等

#### <span id="page-8-1"></span>2.7 连接串口通讯线缆

采集器上的串口可用于 RS232 或 RS485 通讯方式,当采集器用底端调 测工具 ENVTools.exe 软件调测时,串口用于 RS232 或 485 通讯方式。

# 第三章 采集器及串口板

### <span id="page-9-1"></span><span id="page-9-0"></span>3.1 采集器调测说明

3.1.1 通过串口调试

调测步骤如下:

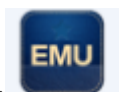

 $1.$  双击底端调试工具 ENVTools.exe 的图标 $\overline{\phantom{a}}$  ,选择 "IO 设

备调试"选项,如下图所示。

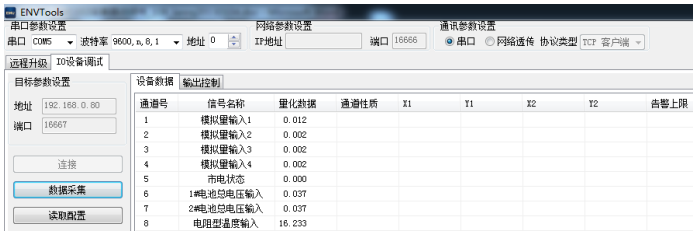

2.选择端口参数和地址和采样周期

在串口参数选择框中选择串口号,串口号必须和实际使用的计算机串 口号相一致,如下图中的"COM6"。在端口配置选择框中选择端口属 性, 洗择的数据必须和拨码开关 SW5~SW8 设置的波特率相一致, 具 体波特率设置方式请参见 2.5 节, 在设备地址选择框中为设备选择地 址,如下图中的"1"。该地址必须和拨码开关 SW1~SW4 设置的地址 相一致,具体的地址设置方式请参见 2.5 节 拨码开关设置说明,默 认的采集周期为 3000ms/次,可输入的最短采集周期为 2000ms/次。 点击"读取配置"选项,如图所示:

| 串口 COM5 | ▼ 波特室 9600.n.8.1 | ٠              | 슥<br>地址 0                                                                                                    | IPHOtil       |                     | 満口 16666 | ◎串口            | ◎ 网络透传 协议类型 TCP 客户端 |                |
|---------|------------------|----------------|----------------------------------------------------------------------------------------------------|---------------|---------------------|----------|----------------|---------------------|----------------|
| 远程升级    | IO设备调试           |                |                                                                                                    |               |                     |          |                |                     |                |
|         | 目标参数设置           | 设备数据           | 输出控制                                                                                                    |               |                     |          |                |                     |                |
| 地址      | 192.168.0.80     | 诵道号            | 信号名称                                                                                                    | 里化物据          | 诵道性质                | $x_1$    | Y <sub>1</sub> | X2                  | Y <sub>2</sub> |
| 端口      | 16667            | $\mathbf{1}$   | 模拟里输入1                                                                                                    | 0.012         | 电压通道                | 0.000    | n nnn          | 1.000               | 1.000          |
|         |                  | $\overline{2}$ | 模拟量输入2                                                                                                    | 0.002         | 电压通道                | 0.000    | 0.000          | 1.000               | 1.000          |
|         |                  | 3              | 模拟量输入3                                                                                                    | 0.001         | 电压通道                | 0.000    | 0.000          | 1.000               | 1.000          |
|         | 详接               | 4              | 模拟甲输入4                                                                                                    | 询问?<br>$\sim$ |                     |          |                | 1.000               | 1.000          |
|         |                  | 5              | 市电状态                                                                                                    |               |                     |          |                | 1.000               | 1.000          |
|         | 数据采集             | 6              | 1#电池总电压输                                                                                                    |               |                     |          |                | 1.000               | 1.000          |
|         | 停止               | $\overline{7}$ | 2#电池总电压输                                                                                                    |               | 确定要读取指定地址板卡上的全部配置吗? |          |                | 1.000               | 1.000          |
|         |                  | a              | 申.阴型温度输入                                                                                                    |               |                     |          |                | 1.000               | 1.000          |
|         | 写入配置             | 9              | 温度                                                                                                    |               |                     |          |                | 1.000               | 1.000          |
|         |                  | 10             | 湿度                                                                                                    |               |                     |          |                | 1.000               | 1.000          |
|         | 配置存盘             | 11             | DI1输入                                                                                                    |               |                     | 是M       | 否(N)           |                     |                |
|         |                  | 12             | DI2输入                                                                                                    |               |                     |          |                |                     |                |
|         | 直置英裁             | $\epsilon$     | $1 - 100$                                                                                                    | ш             |                     |          |                |                     | k              |
|         | 获取周期 3000<br>ms. |                |                                                                                                    |               |                     |          |                |                     |                |
| 设备信息    |                  |                | Send 018 Char: 7E 32 30 30 30 39 30 34 33 30 30 30 30 46 44 41 45 0D                                                                                                    |               |                     |          |                |                     |                |
| 设备地址:   |                  | 劫据采集成功         |                                                                                                    |               |                     |          |                |                     |                |
|         |                  |                | Send 016 Char: 7E 32 30 30 30 39 30 34 31 30 30 30 30 46 44 42 30 00<br>Recy 102 Char: 7E 32 30 30 30 30 30 30 30 37 30 35 34 30 31 30 41 30 30 31 45 33 43 33 43 30 30 46 33 31 31 |               |                     |          |                |                     |                |
| 协议版本:   |                  |                | Send 018 Char: 7E 32 30 30 30 39 30 34 33 30 30 30 30 46 44 41 45 00                                                                                                    |               |                     |          |                |                     |                |
|         | 采集器名称            | 数据采集成功         |                                                                                                    |               |                     |          |                |                     |                |
|         | 厂家软件版本           |                | Send 016 Char: 7E 32 30 30 30 39 30 34 31 30 30 30 30 46 44 42 30 00                                                                                                    |               |                     |          |                |                     |                |
| 厂家名称:   |                  |                | Recy 102 Char: 7E 32 30 30 30 30 30 30 30 37 30 35 34 30 31 30 41 30 30 46 39 34 32 33 43 30 30 45 39 43 41<br>Send 018 Char: 7E 32 30 30 30 39 30 34 33 30 30 30 30 46 44 41 45 00 |               |                     |          |                |                     |                |
|         | 读取               |                |                                                                                                    |               |                     |          |                |                     |                |

多功能一体化采集器用户手册

3.写入配置

配置好通道性质, X1, Y1, X2, Y2, 告警上限, 告警上限, 注意

(1).配置通道数据前,应先点击停止数据采集操作。再次点击 采集数据按钮即取消采集数据的操作。

(2).每个通道必须根据实际情况修改相应配置。

在 X1, YI, X2, Y2 中输入实际传感器数据数据,。根据现场所用传 感器的实际情况, 在告警上限和告警下限中输入电压告警上下限值, 如 下图所示。一旦实际值超过设置的告警上下限,告警指示灯将会点亮。

# 点击"写入配置"

|         | 串口参数设置                  |                |                                                                                                    | 网络参数设置         |      |          | 通讯参数设置                |                     |                |  |
|---------|-------------------------|----------------|----------------------------------------------------------------------------------------------------|----------------|------|----------|-----------------------|---------------------|----------------|--|
| 串口 COM5 | ▼ 波特室 9600.n.8.1        |                | ÷<br>v 地址 0                                                                                                 | <b>IP Httl</b> |      | 诸口 16666 | ◎串口                   | ◎ 网络透传 协议类型 TCP 客户端 |                |  |
|         | 远程升级 10设备调试             |                |                                                                                                    |                |      |          |                       |                     |                |  |
|         | 目标参数设置                  |                | 设备数据 输出控制                                                                                                   |                |      |          |                       |                     |                |  |
| 地址      | 192.168.0.80            | 诵道号            | 信号名称                                                                                                    | 里化物据           | 诵道性质 | X1       | Y1                    | X2                  | Y <sub>2</sub> |  |
| 端口      | 16667                   | $\mathbf{1}$   | 模拟量输入1                                                                                                    | 0.012          | 电压通道 | 0.000    | 0.000                 | 1.000               | 1.000          |  |
|         |                         | 2              | 模拟甲输入2                                                                                                    | n me           | 电压通道 | 0.000    | 0.000                 | 1.000               | 1.000          |  |
|         |                         | 3              | 模拟量输入3                                                                                                    | 0.001          | 电压通道 | 0.000    | 0.000                 | 1.000               | 1.000          |  |
|         | 详接                      | 4              | 模拟甲输入4                                                                                                    | 0.1<br>询问?     |      | --       |                       |                     | 1.000          |  |
|         |                         | 5              | 市电状态                                                                                                    | 0.1            |      | --       | -                     |                     | 1.000          |  |
|         | <b>数据采集</b>             | 6              | 1#电池总电压输入                                                                                                   | 0.1            |      |          |                       |                     | 1.000          |  |
|         | 读取配置                    | $\overline{7}$ | 2#电池总电压输入                                                                                                   | 0.             |      |          | 确实要写入全部配置数据到指定地址版卡上吗? |                     | 1.000          |  |
|         |                         | s.             | 电阻型温度输入                                                                                                    | 15.1           |      |          |                       |                     | 1.000          |  |
|         | 停止                      | 9              | 温度                                                                                                    | 15.            |      |          |                       |                     | 1.000          |  |
|         |                         | 10             | 湿度                                                                                                    | 38.            |      |          |                       |                     | 1.000          |  |
|         | 配置存盘                    | 11             | $D1输\lambda$                                                                                                | $\Omega$       |      |          | 是(Y)                  | 否(N)                |                |  |
|         | 配置装载                    | 12             | DI2输入<br>-----                                                                                              | $^{\circ}$     |      |          |                       |                     |                |  |
|         |                         | $\epsilon$     |                                                                                                    |                |      |          |                       |                     | ٠              |  |
|         | <b>获取 周期 3000</b><br>n* |                |                                                                                                    |                |      |          |                       |                     |                |  |
|         | 设备信息                    |                | Send 018 Char: 7E 32 30 30 30 39 30 34 33 30 30 30 30 46 44 41 45 00                                        |                |      |          |                       |                     |                |  |
|         | 设备地址:                   | 劫据采集成功         | Send 018 Char: 7E 32 30 30 30 39 30 34 31 30 30 30 30 46 44 42 30 0D                                        |                |      |          |                       |                     |                |  |
|         | 协议版本:                   |                | Recv 102 Char: 7E 32 30 30 30 30 30 30 30 37 30 35 34 30 31 30 41 30 30 31 45 33 43 33 43 30 30 46 33 31 31 |                |      |          |                       |                     |                |  |
|         | 采集器名称:                  |                | Send 018 Char: 7E 32 30 30 30 39 30 34 33 30 30 30 30 46 44 41 45 0D                                        |                |      |          |                       |                     |                |  |
|         | 厂家软件版本                  | 教据采集成功         | Send 018 Char: 7E 32 30 30 30 39 30 34 31 30 30 30 30 46 44 42 30 0D                                        |                |      |          |                       |                     |                |  |
|         |                         |                | Recy 102 Char: 7E 32 30 30 30 30 30 30 30 37 30 35 34 30 31 30 41 30 30 46 39 34 32 33 43 30 30 45 39 43 41 |                |      |          |                       |                     |                |  |
|         |                         |                | Send 018 Char: 7E 32 30 30 30 39 30 34 33 30 30 30 30 46 44 41 45 00                                        |                |      |          |                       |                     |                |  |
| 厂家名称:   |                         |                |                                                                                                    |                |      |          |                       |                     |                |  |

多功能一体化采集器用户手册

4.采集数据

点连接后点击"采集数据"图标,如果采集成功,各种模拟量结果将 显示在量化数据中,并在页面的右上角显示采集信息,如下图所示。

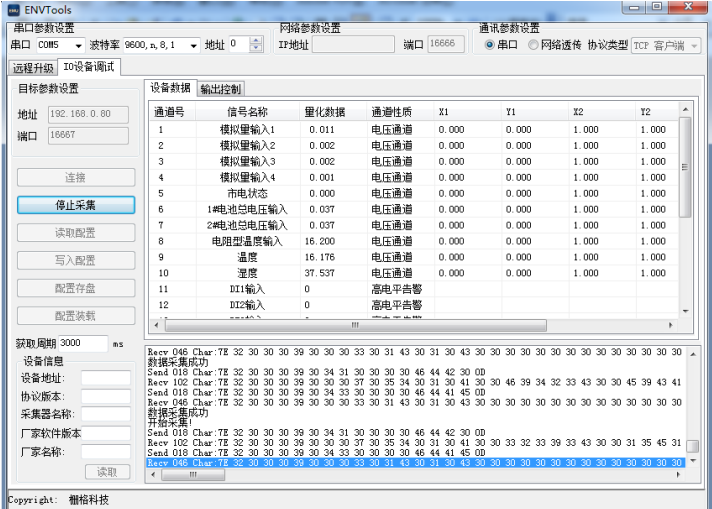

5.配置模拟通道数据

(1)控制继电器

在"IO 设备调试"界面下,先"停止采样",再选择"输出控制", 如下图

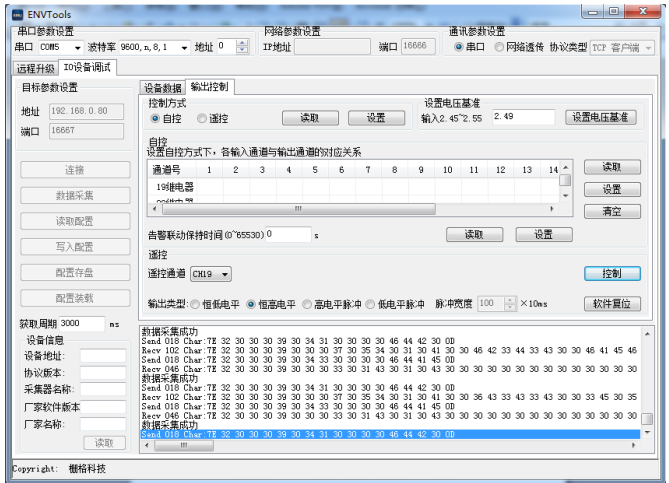

(2) 控制方式选为"自控",再选择"遥控通道"及输出类型(恒 低电平,恒高电平,高电平脉冲,低电平脉冲),最后选择"控制"; 再点击"数据采样"就会显示 DO 通道的量化数据, 如下图

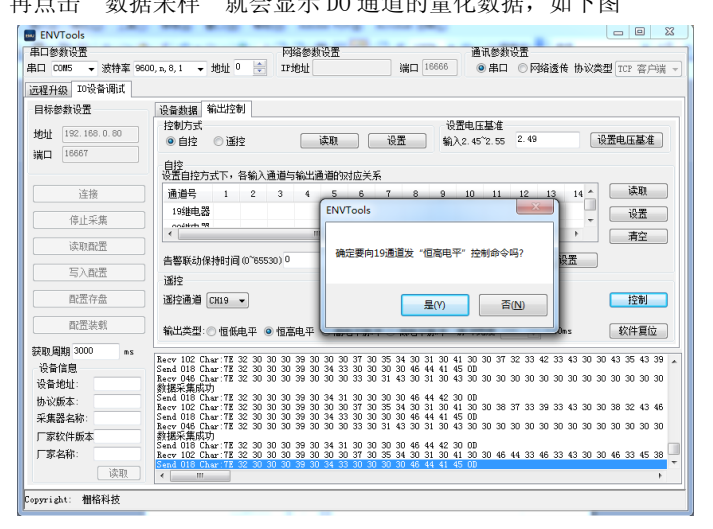

6. 远程升级

点击"远程升级",再点击"选择"在选择升级文件.TXT格式,如下图:

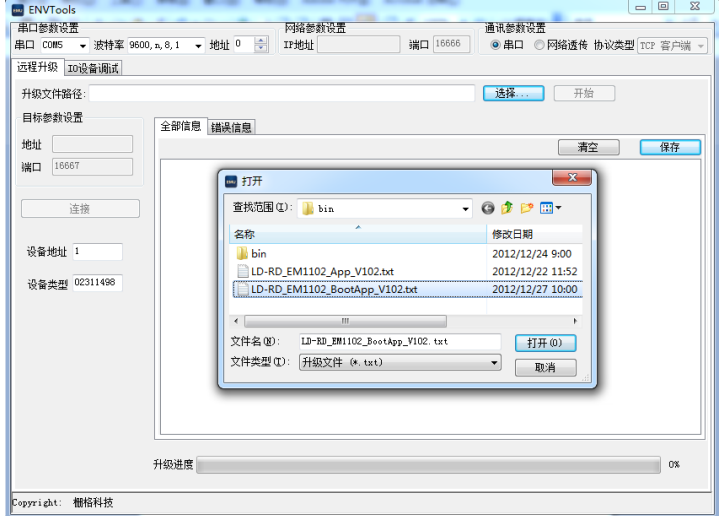

再点击"开始"进行升级

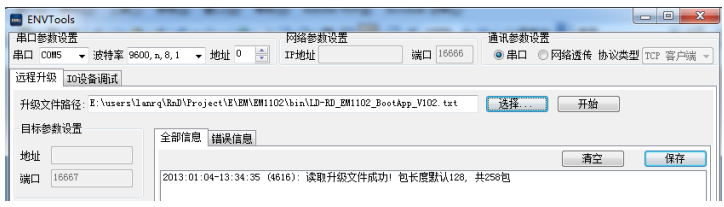

7. 调测结束后,先取消采集数据操作,再关闭底端调试工具 ENVTools.exe 软件的窗口即可退出程序。

## 3.1.2 通过网口调试

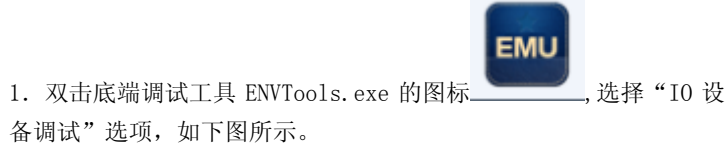

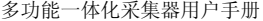

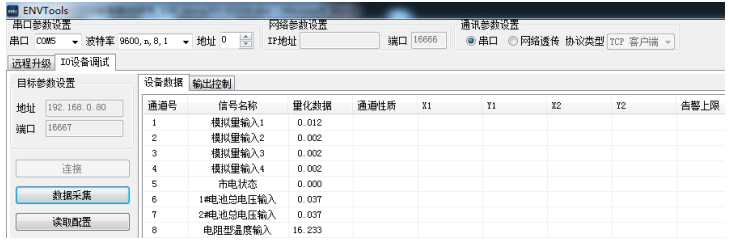

2.选择端口参数和地址和采样周期

选择通讯参数设置中的"串口",在端口配置选择框中选择端口属性, 选择的数据必须和拨码开关 SW5~SW8 设置的波特率相一致,具体波 特率设置方式请参见 2.5 节, 在设备地址选择框中为设备选择地址, 如下图中的"1"。该地址必须和拨码开关 SW1~SW4 设置的地址相一 致,具体的地址设置方式请参见 2.5 节 拨码开关设置说明, 默认的 采集周期为 3000ms/次,可输入的最短采集周期为 2000ms/次。如图:

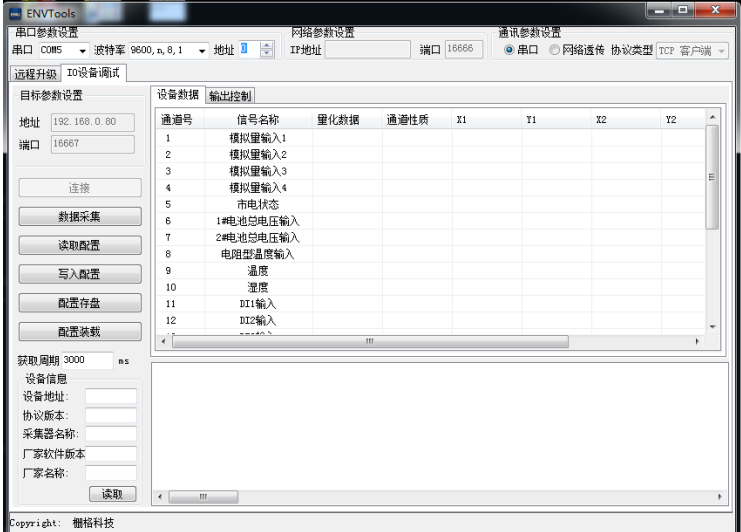

3. 再切换为"网络透传",设置 IP 及端口号, 其中"网络参数设置" IP 地址及端口设置为串口服务器中串口 5 的远端 IP 及端口号一致。

4.目标参数设置

地址为串口服务器的 IP, 端口为串口服务器串口 5 监听端口号 5. 点击"连接"再点"数据采集"

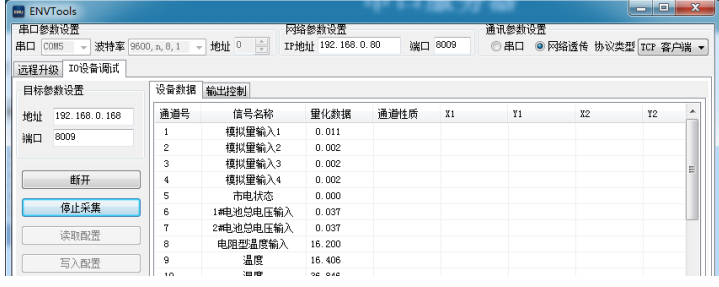

6、采集到的数据如下图

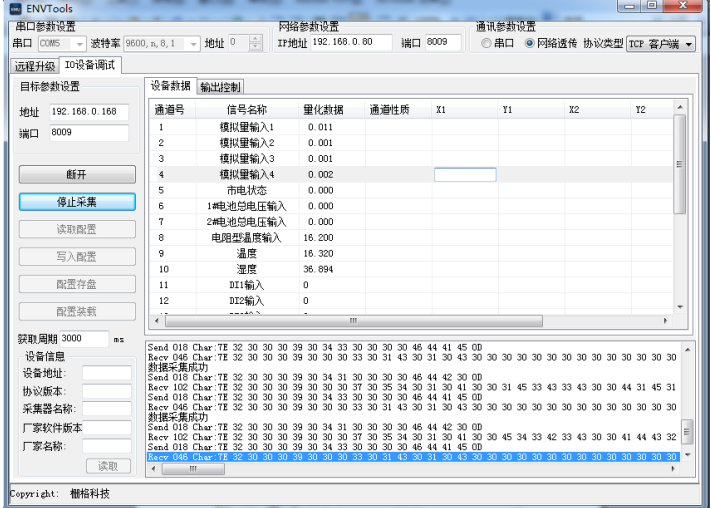

7、其他端口功能测试同通过串口部分测试

### <span id="page-15-0"></span>3.2 串口板软件使用说明

#### 3.2.1 搜索软件的使用说明

搜索软件是方便您配置和管理串口服务器的WINDOWS图形界面软 件,可以搜索同一个网络里的所有设备并查看和设置设备的网络参数和 串口参数;可以用做远程升级和复位设备。

首先,打开搜索软件" <sup>@</sup> DeviceManager", 您可以通过洗择相应

的按钮或菜单来使用程序提供的各种实用功能。

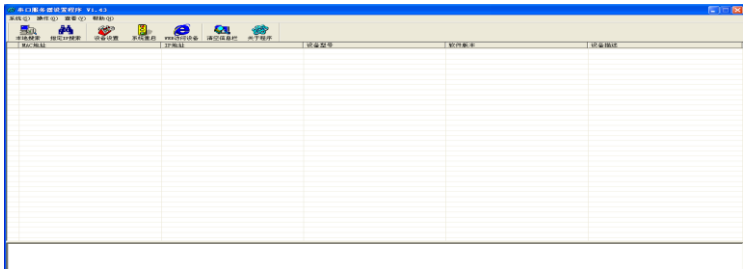

### 搜索设备

可通过按"本地搜索"图标来更新局域网内设备列表

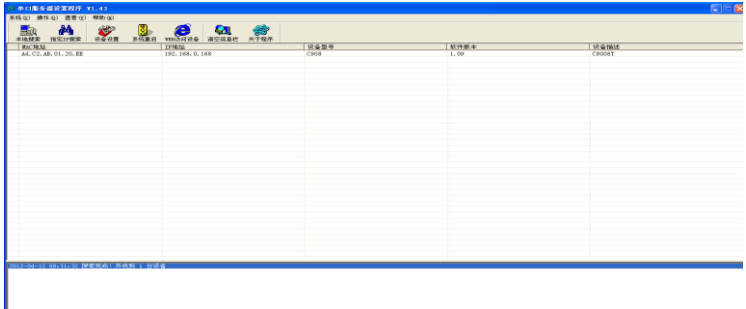

也可通过按"指定 IP 搜索"图标来搜索指定 IP 地址的设备,可搜索一个 IP 段的 IP 地址, 也可指定单一 IP 地址

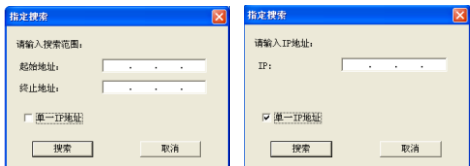

设置 选中要设置的设备,双击此设备列表项或点击"设置"按扭,将 会弹出如下设置对话框:点击"产品信息"按扭,可以查看到转换器 的型号, MAC 地址, 并可以修改"设备描述"(最多15个汉字或 31 个英文字母)。

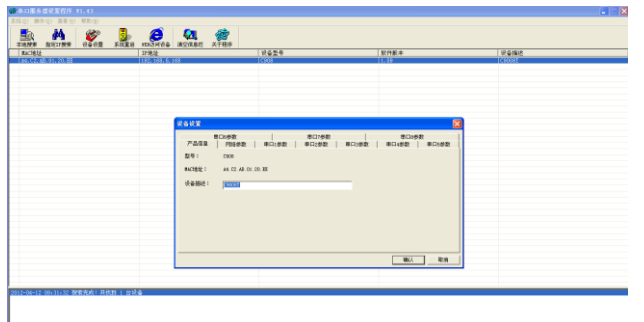

**ER A C B O Q &** 

.<br>706000: | BOx800 | BOx800 | BOx

第二 初

点击"网络参数"按扭,可为设备指定 IP 地址、掩码和网关。

最小发送时间:每次转换器从串口收到数据后,此计时器清零,如 果在最小发送时间超时,还没有从串口收到下一个数据,则转换器将收 到的数据发送到网络上。如果设置为 0,则根据波特率自己设置发送时 间。设备缺省默认值为 0ms

最小发送字节: 转换器从串口收到此数量的数据时向网络发送这 些数据。设备缺省最小发送字节为 960。

#### 3.2.2 WEB 网管简介

此 WEB 主要是显示当前设备接口参数并可根据使用要求可设置以 太网的 IP(出厂默认设置为 192.168.0.168)、掩码、网关等,串口的 工作模式,端口等相关参数。

在浏览器中输入设备的 IP 地址来访问 初始用户名和密码都为: admin。登入后进入 web 界面:

多功能一体化采集器用户手册

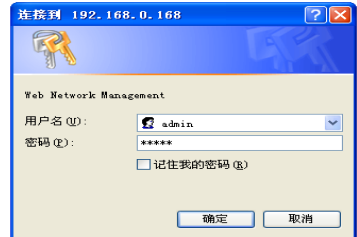

### 系统信息

登录后进入 web 界面:

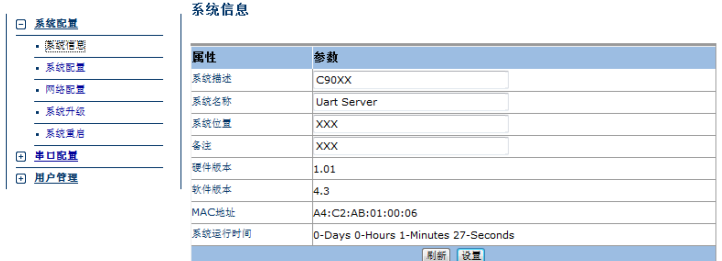

可以设置设备的描述信息、系统名称、系统位置及联系方式,同时 在当前页面可以看到设备的版本号、MAC 地址及系统运行时间。

## 系统配置

点击系统配置界面,可以修改设备自动重启时间、无数据重启时 间。

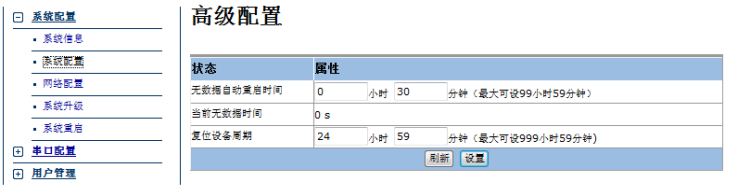

# 系统升级

第 1 步: 选择文件, 点击浏览按钮, 弹出选择文件, 注意如 果升级文件选择错误,系统将无法正常工作。

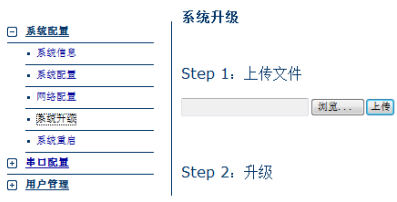

#### 升级系统 ▼ 升级

#### 第 2 步: 点击下拉菜单选择需要升级系统

# 注意:点击确定后,设备即开始升级,请耐心等待,设备升级后 会自己重启,在这个过程中设备不能断电。

#### 网络配置

点击网络配置,配置本设备 IP,掩码,网关。

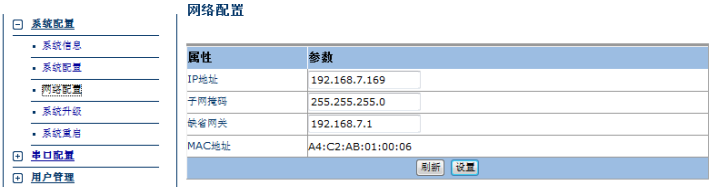

#### 串口映射配置

点击映射配置,配置串口的映射模式以及对端设备的 IP,其中串口 5

#### 映射配置 □ 系统配置 日 串口配置 串口号 映射模式 监听端口 远端IP 远端端口 - 詳新聞書 Tcp服务器 Ψ 8000 192.168.7.32 8000  $\mathbf{1}$ 一硬件参数  $\overline{2}$ 8001 192.168.7.32 8001 Tcn服务器 · 统计信息  $\overline{\mathbf{3}}$ Ten服备品 **BOD2** 192.168.7.32 8002 ÷ 日 用户管理 ū Top服务器 Ψ **BOO3** 192.168.7.32 **BOO3** 8004 192.168.7.32 8004 ś Tcp服务器  $\ddot{}$ 刷新 设置

### 为本地调试口,可通过串口 5 上网口

# 串口参数配置

点击硬件参数,可以配置串口的相关参数,包括波特率、数据位、 停止位、校验位及最小发送字节和最小发送时间,其中串口 5 的波特率 需和拨码开关对应波特率一致,参照 2.5 节

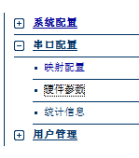

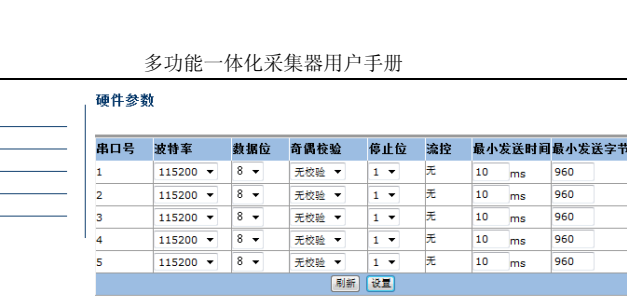

# 串口统计

点击串口统计,查看 5 路串口数据统计。

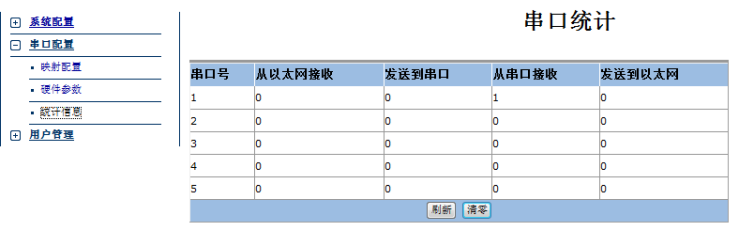

# 第四章 技术指标

#### <span id="page-21-1"></span><span id="page-21-0"></span>4.1 工作环境

整机工作环境温度范围宽,能在恶劣环境下正常、稳定地工作。 工作温度  $-10^{\circ}$ C ~ +50℃

- $\mathbb{P}$ 存温度 -40℃ ~ +70℃
- 相对湿度 5 %~95 %
- 大气压力  $70\sim106$  kpa

无腐蚀性和溶剂性气体,无扬尘,无磁场干扰。

#### <span id="page-21-2"></span>4.2 电源部分

采用优质电源, 允许电压波动范围宽, 抗干扰能力强, 隔离好, 工 作稳定。

输入电压 DC-48V 或 AC220V 电压波动:40VDC~72VDC /100VAC~240VAC 功 耗 <30W

#### <span id="page-21-3"></span>4.3 机械参数

外形尺寸:418\*143\*43.5

### <span id="page-21-4"></span>4.4 以太网接口规范

以太网接口速率:支持 10/100Mbps,全/半双工自适应,支持交叉 线直通线自动识别。

#### <span id="page-21-5"></span>4.5 串口参数

串口 RS232 时信号: TX/RX/GND 串口 RS485 时信号:  $D+/D-$ /GND 串口通讯参数: 数据位·8 校验: None/Even/Odd/Mark

停止位:1, 2

速度:波特率支持 300bps~115200bps

串口 5 波特率需与拨码开关波特率对应,参照 2.5 节

#### <span id="page-21-6"></span>4.6 光口参数

光波长: 850、1310、1550nm可选 平均发光功率: -8dBm<sup>~</sup>-13dBm 光口类型: FC/SC 可选;单模/多模可选;单纤/双纤可选

# 第五章 安装方法

#### <span id="page-22-1"></span><span id="page-22-0"></span>5.1 安全要求

在安装前,请阅读下列安全注意事项,以避免人身伤害,并防止本 产品或与其相连接的任何其他产品受到损坏。为了避免可能发生的危 险,本产品只可在规定的范围内使用。并只有我公司授权的技术人员方

# 可执行维修。

- 1. 防止火灾或人身伤害
- 2. 安装时应关断所有电源,所有端子接线准确且检查无误,方 可打开电源。
- 3. 正确的连接和断开。当设备正处于上电状态时,请勿随意连 接或断开数据线。
- 4. 产品接地。本产品通过电源线接地导线接地。为了防止电击, 接地导体必须与地面相连,在与本产品输入或输出终端连接 前,应确保本产品已正确接地。
- 5. 正确的连接。用户在连接使用时请使用出厂配备的辅配件。 如用户做特殊连接时请注意拐角分配要求。
- 6. 勿在无设备盖板时操作。如盖板或面板已卸下,请勿操作本 产品。
- 7. 避免接触裸露电路。产品有电时,请勿触摸裸露的接点和部 件。
- 8. 在有可疑的故障时,请勿操作。如怀疑本产品有损坏,请让 我公司授权的维修人员检修。
- 9. 良好的通风环境;请勿在潮湿环境下操作;请勿在易爆环境 中操作。
- 10. 保持产品表面清洁和干燥。
- 11. 用户请勿将光头直对眼睛,激光会损坏视网膜。

#### <span id="page-22-2"></span>5.2 开箱检查

开箱后,根据物品清单清点箱内设备及配件的型号、数量是否正确 并检查所有物品是否完好,如有异常情况请马上与本公司或与本公司的 经销商、代理商联系。

#### <span id="page-22-3"></span>5.3 电源

检查设备的电源配置,按要求输入电源,如果是直流输入请特别注 意电压值和正负极性。插拔电源线前请先断开电源,操作后再接通电源。

## 并在本说明书要求的工作条件下使用本设备。

#### <span id="page-23-0"></span>5.4 测试

使用前,请先做如下测试:

1、设备上电,正常情况下,设备加载启动信息,然后 PWR 灯常亮, SYS 灯 5 秒后开始闪烁, 其余指示灯均灭;

### <span id="page-23-1"></span>5.5 设置和连接

按整个网络环境要求连接,打开电源,设备进入正常工作状态。 如果设备不能正常工作,请参看故障诊断与排除,如仍不能排除故 障,请及时跟本公司或与本公司的经销商、代理商联系。

# 第六章 附 件

# <span id="page-24-1"></span><span id="page-24-0"></span>6.1 以太网接口连接线制作方法

以太网接口连接线采用双绞线,具体做法有两种国际标准,分别是 EIA/TIA568A 和 EIA/TIA568B。将水晶头的尾巴向下(即平的一面向上), 从左至右, 分别定为 1 2 3 4 5 6 7 8 , 如下图:

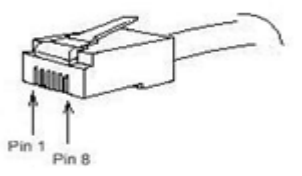

下表表示两种国际标准接线规定

#### EIA/TIA568B 标准

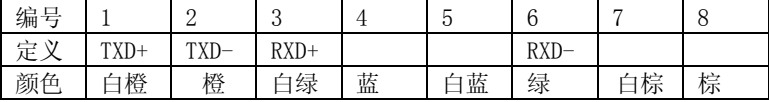

EIA/TIA568A 标准

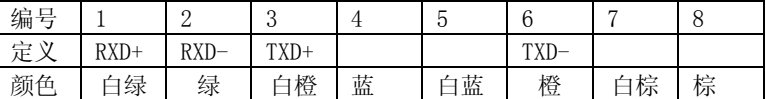

平行线做法:两头都按 T568B 线序标准连接。

交叉线做法:一头按 T568A 线序连接,一头按 T568B 线序连接。

# <span id="page-24-2"></span>6.2 故障诊断和排除

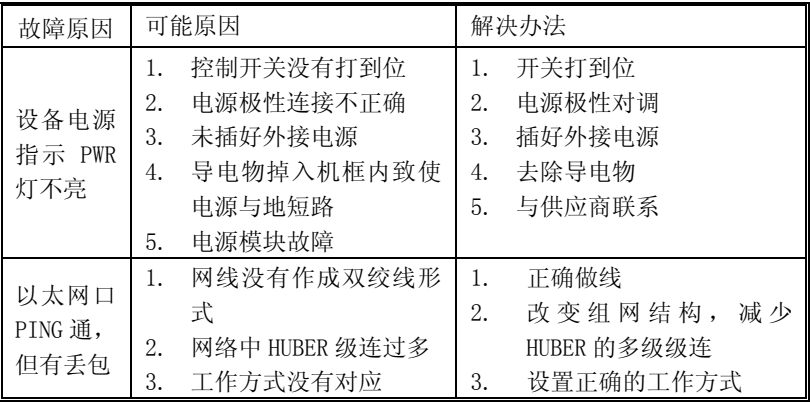

#### <span id="page-25-0"></span>6.3 保修卡

本公司承诺向用户提供以下保修条款:

- 1. 保修服务
	- 1) 在免费保修期内(产品自购买之日起 12 个月内),凡经 本公司确认为正常使用情况下设备出现问题,如有器件 损坏可以免费更换,并免收相应的维修服务费用。
	- 2) 在收费保修期内(产品自购买之日起 12 个月以外,36 个月以内),凡经本公司确认为正常使用情况下设备出 现问题,如有器件损坏则收取相应器件费用,但免收相 应的维修服务费用。
- 2. 以下情况,用户不能享受保修服务,维修设备将收取相应损 坏器件和维修工时费用
	- 1) 自购买之日起超过 36 个月的;
	- 2) 不能提供购买日期证明,且产品序列号显示产品出厂时 间已超过 39 个月的;
	- 3) 包括但不限于剧烈撞击、挤压、跌落、液体浸入等非正 常条件下使用而造成损坏的;
	- 4) 设备上的易碎标签破损;
	- 5) 用户自行拆卸该产品的;
	- 6) 不可抗力导致产品损坏的,如地震、洪灾 、雷击等;
- 3. 产品经过维修后,新更换的零部件,将在更换之日起 12 个 月内予以免费维修。
- 4. 产品发生故障,用户可选择将其送交本公司进行维修服务或 者邮寄至本公司在全国各地的维修服务点进行维修。
- 5. 对于因操作不当造成的损失,本公司不承担任何责任;确属 产品自身原因造成的损失,包括但不限于因资料丢失而造成 的一切直接或者间接损失,本公司仅在产品售价范围内承担 责任。

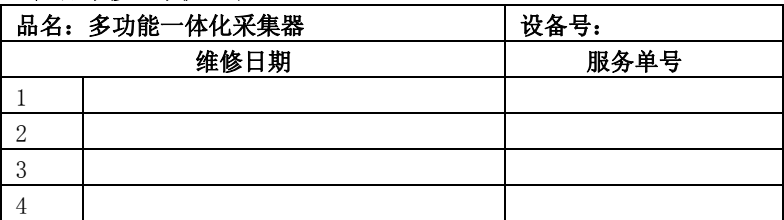

#### 产品维修、维护记录

V1.0.9 Yingpj 2013-01-29 修改面板图,电源接口说明